# **Online Registration Instructions—WEF Members**

Upon successful completion of registration, you will receive an e-mail confirmation with barcode from our registration partner Experient.

## Step 1 – Enter the UMC registration portal.

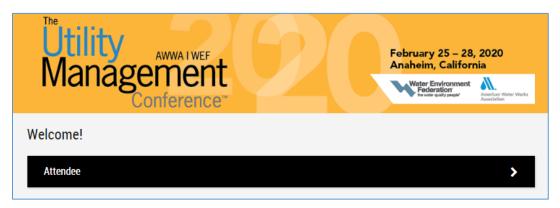

# Step 2 – **LOGIN WEF** Account

- Please sign in using the email address and password that WEF has on file. To reset your password, please click the link next to "I forgot my password".
- If you need assistance, please email csc@wef.org or call 1-800-666-0206.
  - Please note: If you've signed up for a WEF membership in the last 24 hours, your membership may not yet be synced to the registration system. We ask you to wait 48 hours before accessing the registration site.

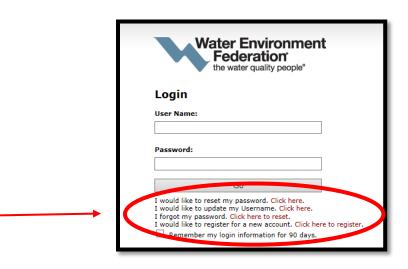

#### Step 2. -

## **Complete Profile Information**

- Name & Contact Information
- Emergency Contact Information
- Specify Aid or Services needed (Optional)
- Towards the bottom of the first page, enter your YP Summit promocode "YPSUM20", enter it and hit "Apply"

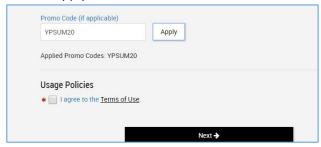

#### Step 3. – Tell us about yourself

• Answer Conference Demographic Questions

#### Step 4. – Select Registration Type

- Click the drop-down menus to view registration type and fees
  - If you do not see YP Summit Pricing, your promocode was not accepted, please call 1-800-462-9420

#### Step 6. – Registration Summary

- Review registration summary
- Read and click the box to accept the terms and conditions

## Step 7. – Pay by Credit Card or Check\* (\$25 fee)

- Select to pay by credit card or by check
- Click the green button to remit payment

WEF accepts VISA, MasterCard, and American Express. Checks are accepted until February 14, 2020 for a \$25 fee\*.

#### **General Questions? Please contact:**

**Registration Customer Service** 

Phone: 1-800-462-9420 | Globally: 1-240-439-2954

Email:Utility2020@experient-inc.com